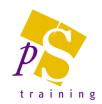

# DREAMWEAVER INTRODUCTION COURSE

#### Prerequisites:

Attendees should be familiar with a PC and the Windows environment and posses basic keyboard skills. This course is suited to delegates new to web design and development and who would like to use DreamWeaver to build intuitive, attractive and accessible web sites.

#### Duration:

This course is a two day course.

#### Web Basics

- HTML v. XHTML
- What is CSS, XML, DHTML, Javascript?
- File Naming conventions
- What is an Index Page

#### Exploring the Interface

- Touring the interface
- Setting a Default Workspace and saving Layouts
- Defining a Default Browser
- Using Shortcut Keys

# Text formatting

- Managing Your Sites
- What is a Local Root Folder?
- Defining a Site
- Understanding Relative & Absolute URLs
- Managing Files and Folders Understanding Path Structure, Site Root
- Document Relative Links
- Creating Site Maps
- Creating a Site from Scratch
- Deleting a Site Definition

### Learning the Basics

- Creating and Saving a New Document
- The Significance of Default Documents
- Setting Page Titles
- Inserting and Aligning Images and Text
- Creating Links with Images and Text
- Inserting <meta> Tags

## Linking

- Linking with Point to File and New Source Files
- Creating e-mail links and named Anchors
- Linking to Files

## Working with Typography

- Formatting with the Property Inspector
- Managing White Space with Margins, Padding and Line Height
- Using Font Lists
- Aligning Text
- Using Ordered, Unordered and Definition Lists
- Creating Flash Text

#### **Tables**

- Creating and Adding Content to Tables
- Colouring Tables with CSS
- Aligning Table Content
- Sorting Tables
- Setting Width
- Creating Rounded-Corner Tables

#### Web Page Lavout

- DreamWeaver's Layout Tools, Tracing Images
- Adding & Modifying AP Div Tags
- Adjusting Table Widths & Nesting Tables
- · Linking to Files

#### Rollovers

- Creating Simple & Disjointed Rollovers & Flash Buttons
- Creating Navigation Bars with Multiple States

## **XHTML**

- Viewing & Editing the Code
- Code Toolbar
- Snippets

#### **Building Forms**

- Adding Text Fields, Checkboxes & Radio Buttons
- Adding Lists and Menus
- Submitting Form Results
- Styling Form Elements with CSS

## **Essential Behaviours**

- Creating a Popup Message
- Validating Text Fields
- Getting more Behaviours
- Removing Extensions

## Templates & Library Items

- Creating, Applying & Modifying a Template
- Adding & Working with Repeating Region